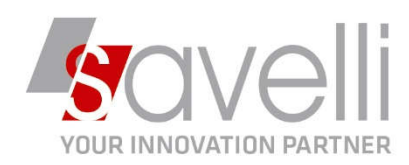

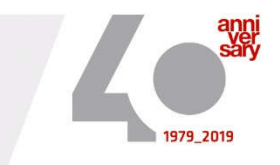

Riferimento: GVM-00027-2019

## **CALCOLO ACCONTO IVA – da effettuarsi entro il 27.12**

1- Per prima cosa occorre definire la MODALITA' DI CALCOLO dell'acconto iva andando in anagrafica ditta  $(1-C-1)$  – DATI IVA PER ANNO

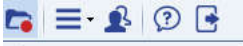

 $($ cartella rossa <sup>Pl</sup> Dati<sup>TVA per anno (CTRL+F8) ), posizionarsi sull'anno che interessa e scegliendo tra le due</sup> opzioni disponibili:

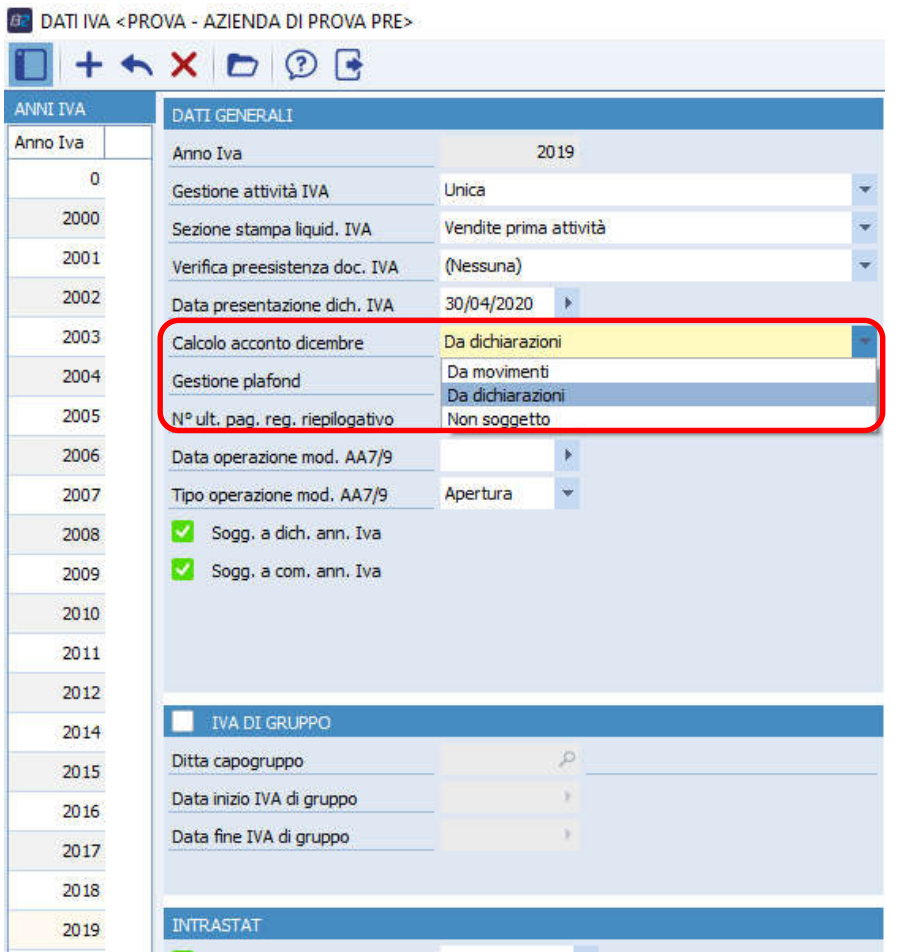

**DA MOVIMENTI:** metodo analitico, ovvero viene calcolato su tutte le operazioni effettuate fino al 20/12 dell'anno in corso.

**DA DICHIARAZIONI:** metodo storico, ovvero viene calcolato l'88% del versamento effettuato nel mese o trimestre dell'anno precedente.

P.I. e C.F. n. 00925910135 | Cap. Soc. € 31.200,00/I.V. REA 198797 | Reg. Imp. Lecco n. 00925910135

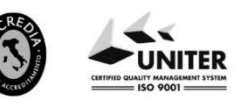

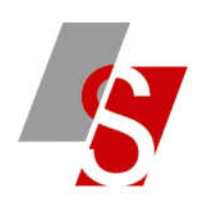

2- Eseguire ora il menù STAMPA LIQUIDAZIONE IVA (2-2-4) impostando la videata come segue:

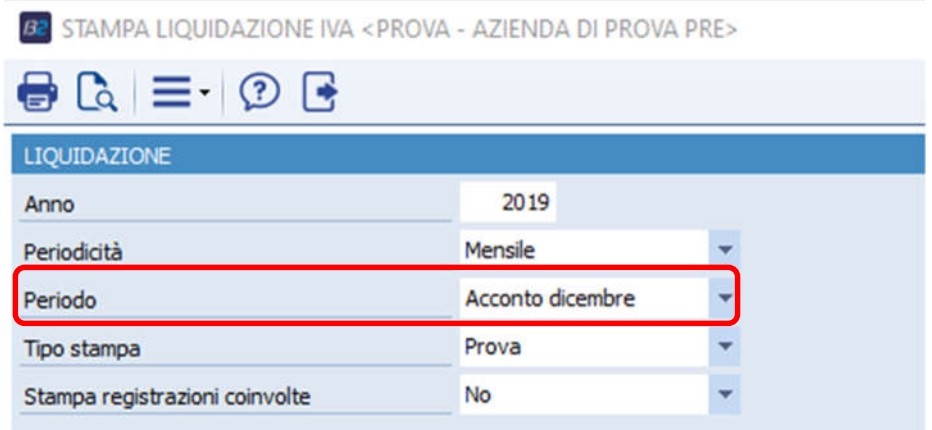

Verrà generata una stampa contenente il valore dell'acconto iva di dicembre.

3- A questo punto sarà possibile eseguire la stampa della liquidazione iva di dicembre che terrà conto del valore calcolato.

**ATTENZIONE: è comunque possibile forzare il valore calcolato da Business (per uniformare ad esempio il totale arrotondato calcolato dal commercialista):**

Andare nel menù 2-B-4:

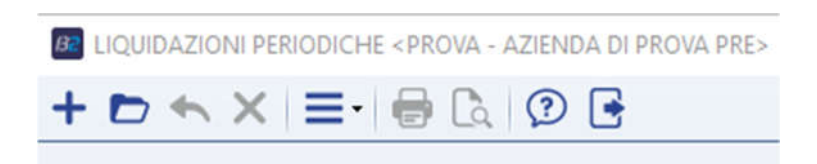

- Premere F3 e selezionare l'anno di competenza relativo all'acconto da correggere e premere OK:

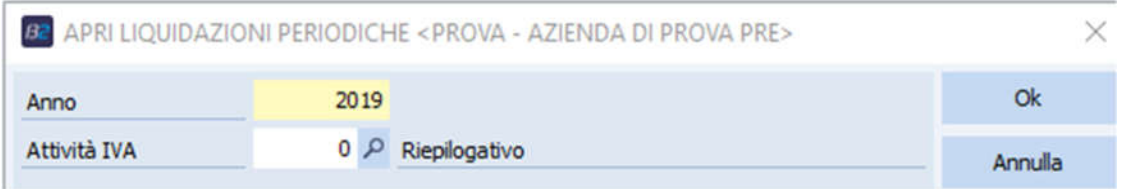

P.I. e C.F. n. 00925910135 | Cap. Soc. € 31.200,00/I.V. REA 198797 | Reg. Imp. Lecco n. 00925910135

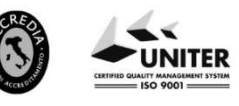

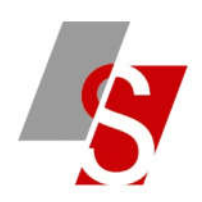

## - Posizionarsi sul mese 13 e cliccare sul bottone **SBLOCCA LIQUIDAZIONE**:

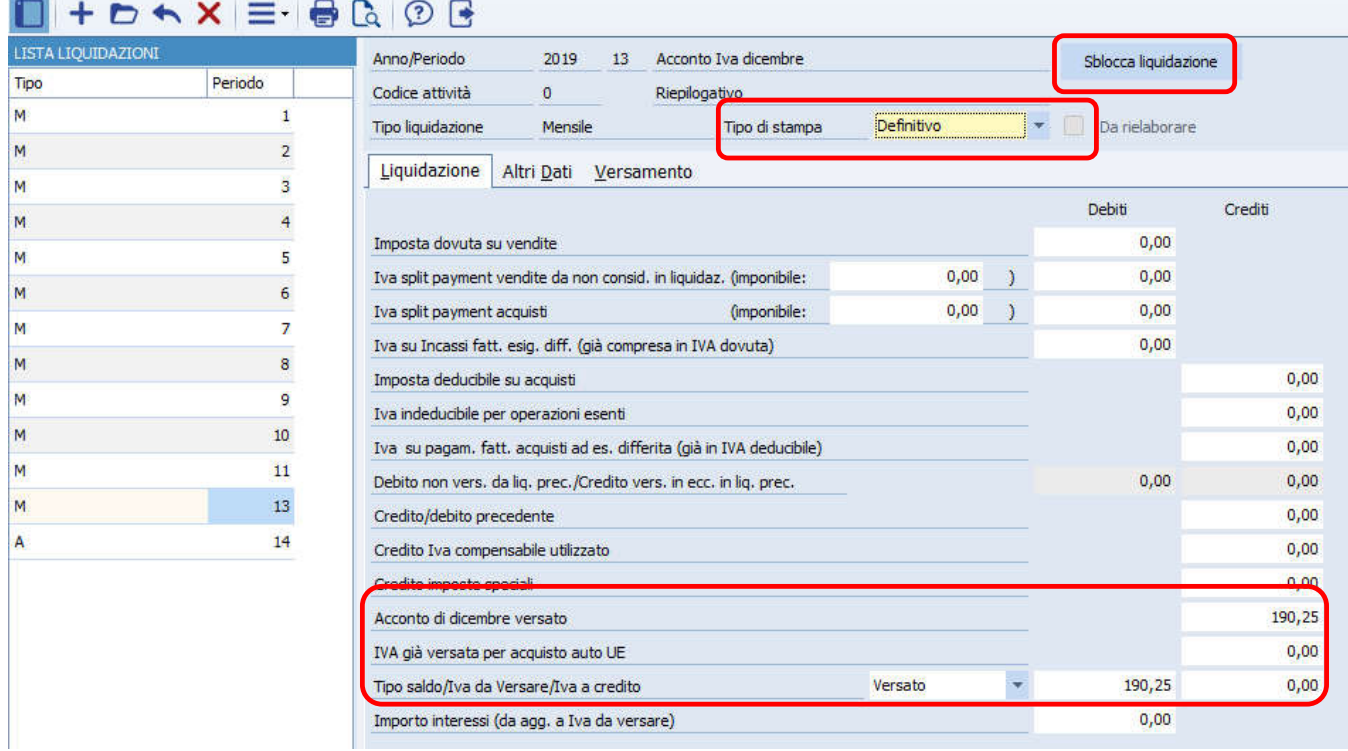

BE LIQUIDAZIONI PERIODICHE <PROVA - AZIENDA DI PROVA PRE>

- Modificare l'importo versato sia nel campo TIPO SALDO IVA DA VERSARE che nel campo ACCONTO DICEMBRE, impostare tipo stampa = DEFINITIVA, salvare i dati e passare ora alla stampa della liquidazione iva di dicembre.

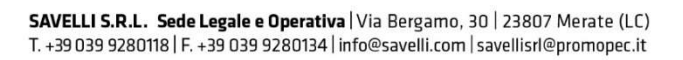

P.I. e C.F. n. 00925910135 | Cap. Soc. € 31.200,00/I.V. REA 198797 | Reg. Imp. Lecco n. 00925910135

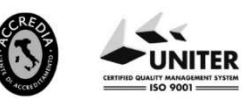